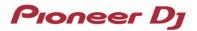

# **DJ Controller**

# **DDJ-RZX**

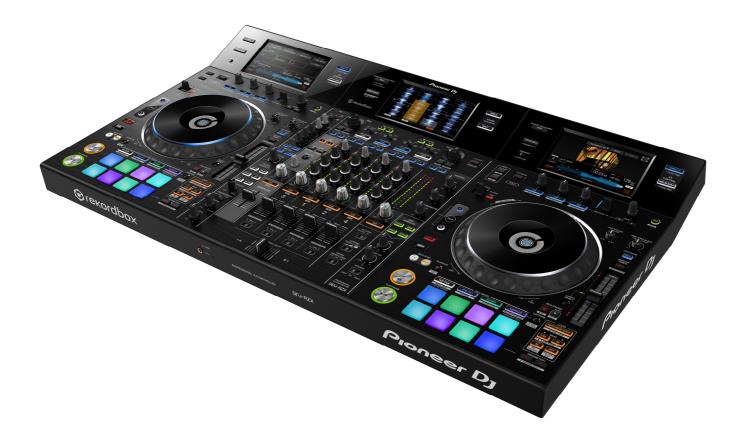

Firmware Update Guide

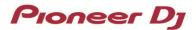

#### A. How to check the current Firmware Version of DDJ-RZX

#### 1. Connect DDJ-RZX to your computer using a USB cable.

#### 2. Launch the Settings Utility.

For Windows:

[Start] menu > [All Programs] > [Pioneer] > [DDJ-RZX] > [DDJ-RZX Settings Utility]

For Mac OS X:

[Application] > [Pioneer] > [DDJ-RZX] > [DDJ-RZX Settings Utility]

#### 3. Check the Firmware Version in the Settings Utility

The firmware version is displayed in the [About] tab.

| Proneer Dj                      |                      |                            |       |  |
|---------------------------------|----------------------|----------------------------|-------|--|
| MIXER MODE                      | CONTROLLER INPUT     | CONTROLLER OUTPUT          | About |  |
|                                 | -RZX Setting Utility |                            |       |  |
| Utility Version                 |                      | : 1.0.0                    |       |  |
| Driver Version<br>Framework Ver | sion                 | : 1.0.0<br>: 1.0.0         |       |  |
|                                 | 5001                 | . 1.0.0                    |       |  |
| Firmware Versio                 | on                   | : 1.00                     |       |  |
|                                 |                      |                            |       |  |
|                                 |                      |                            |       |  |
|                                 |                      |                            |       |  |
|                                 |                      |                            |       |  |
|                                 |                      |                            |       |  |
|                                 |                      |                            |       |  |
|                                 | Copyright © 2        | 016 Pioneer DJ Corporation |       |  |

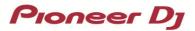

#### B. Check the downloaded file

#### 1. Unzip the downloaded file.

#### For Windows:

Save the downloaded file [DDJ-RZX\_vxxx\_WIN.zip] to an arbitrary directory such as desk top and unzip it.

#### For Mac OS X:

Save the downloaded file [DDJ-RZX\_v**xxx**\_MAC.zip] to an arbitrary directory such as desk top and unzip it. The [DDJ-RZX\_v**xxx**\_MAC.dmg] file is generated when the file is unzipped and then double click to mount it.

#### 2. Check the unzipped file.

#### For Windows:

The [DDJ-RZX\_vxxx\_WIN] folder is generated when the file is unzipped.

Please ensure the following files are included in the folder.

- 1. [DDJUpdate.exe]
- 2. [DDJRZX.UPD]
- 3. [DDJ-RZX\_UP.upd]
- 4. [pcupdate.dll]

#### For Mac OS X:

The [DDJ-RZX\_vxxx\_MAC] folder is generated when the file is extracted.

Please ensure the following files are included in the folder.

- 1. [DDJ-RZX\_vxxx.app]
- $\checkmark$  xxx is numerical characters of the new firmware version.
- ✓ Depending on your computer settings, the extension such as .exe or .app may not be displayed.
- ✓ Depending on your computer settings, the files described bellow may not be displayed.
  [DDJRZX.UPD] and [DDJ-RZX\_UP.upd]

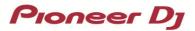

#### C. Preparation for updating DDJ-RZX

#### 1. Connect DDJ-RZX and a computer.

Connect DDJ-RZX to your computer using a USB cable.

#### (Connect the USB cable to (USB-A) port.)

#### 2. Activate the update mode.

Press the power button while pressing the [SHIFT] button and the [SYNC] buttons on the left deck.

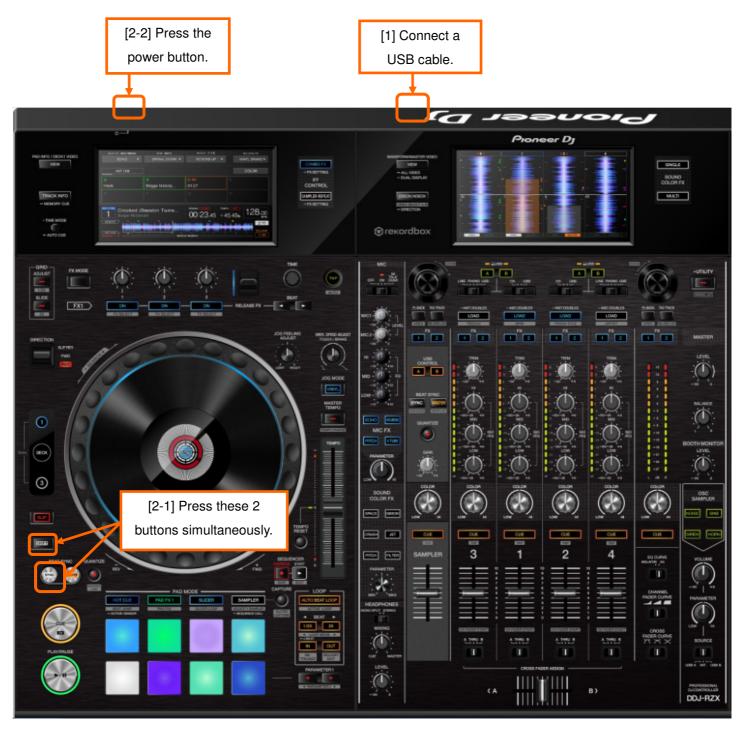

# Pioneer Dj

#### D. Updating the firmware using a computer

#### 1. Updating procedures

Before updating, close all the applications running on the computer.

#### <STEP1> Activate the update program.

For Windows:

Double click [DDJUpdate.exe] to activate the update file.

For Mac OS X:

Double click [DDJ-RZX\_vxxx.app] to activate the update file.

#### <STEP2> Select a language.

Select the language you want to use and click on [OK].

| Updater Program       | 0.00   |    |
|-----------------------|--------|----|
| Language Selections   |        |    |
| Please select a langu | lage.  |    |
| English               |        | \$ |
|                       | Cancel | ок |

• Please refer to "Tips: When [Your DDJ-RZX is not connected] is shown during updating the firmware" in a later section if the same message is popped up after clicking "OK".

#### **<STEP3>** Check the firmware version before updating.

After ensuring that the firmware version is **x.xx**, click on the [Start] button.

Ensure that the power cable and the USB cable are securely connected to DDJ-RZX during the update.

Please make sure to use an AC adaptor to power your laptop during updating the firmware.

| ί | Jpdater Program                                         |  |  |  |
|---|---------------------------------------------------------|--|--|--|
|   | Updates the version of your DDJ-RZX firmware.           |  |  |  |
|   | Current Version: Ver. 0.60<br>Update Version: Ver. 0.60 |  |  |  |
|   | Close Start                                             |  |  |  |

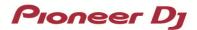

#### The updating process starts.

Please wait until the progress bar reaches to the right end.

| Updater Program                                                     |  |  |  |
|---------------------------------------------------------------------|--|--|--|
| Updating your DDJ-RZX firmware.                                     |  |  |  |
| Please wait for a few moments until the update process is complete. |  |  |  |
| 100%                                                                |  |  |  |
| 29%                                                                 |  |  |  |
|                                                                     |  |  |  |

#### <STEP4> Complete the updating process.

When the firmware update process is complete and the message below appears, click the [OK] button.

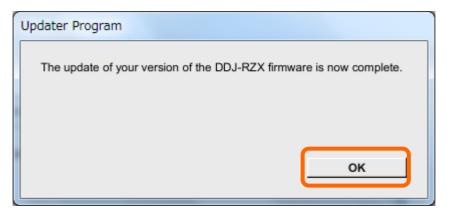

#### <STEP5> Reboot DDJ-RZX.

Turn off the power of DDJ-RZX and then turn it on again.

#### E. Check the firmware version

Check the firmware version of DDJ-RZX as described in [A. How to check the current Firmware Version of DDJ-RZX]. The firmware update is successfully completed when you find the version you wanted in the Settings Utility.

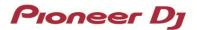

#### Tips: How to cope with abnormal termination

If you fail to update and the following message appears, turn off the power of DDJ-RZX and start from

the beginning of the above Updating Procedures.

| Updater Program | n                                                                    |
|-----------------|----------------------------------------------------------------------|
| $\wedge$        | An error has occurred.<br>It was not possible to update the program. |
|                 | ок                                                                   |

### Tips: When [Your DDJ-RZX is not connected] is shown during updating the firmware

| When the following message appears after selecting a language, | check the following tips. |
|----------------------------------------------------------------|---------------------------|
|                                                                |                           |

| Updater Program | n in market sent               |       |
|-----------------|--------------------------------|-------|
|                 | Your DDJ-RZX is not connected. |       |
|                 |                                | Close |

Is the USB cable connected to a USB-A port?

If it is not connected, connect the cable to a USB-A port and start the updating steps from the beginning again.

· Is the driver software installed? (For windows only)

Please see the Operating Instructions for how to install the driver software.

The latest driver software is available from the following link.

http://pioneerdj.com/support/support/software/ddj-rzx

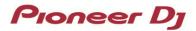

## Tips: When following dialog is displayed while updating

Check "Public networks" check box and click "Allow access" button.

| Windows Secur                                                                                                    | ity Alert  | X                             | 3 |
|----------------------------------------------------------------------------------------------------|------------|-------------------------------|---|
| Windows Firewall has blocked some features of this program                                                                                                    |            |                               |   |
| Windows Firewall has blocked some features of DDJ-RZXUpdate on all public and private<br>networks.                                                                                                    |            |                               |   |
|                                                                                                    | Name:      | DDJ-RZXUpdate                 |   |
|                                                                                                    | Publisher: | Pioneer DJ Corporation.       |   |
|                                                                                                    | Path:      | - CONTRACTOR AND A CONTRACTOR |   |
| Allow DDJ-RZXUpdate to communicate on these networks:                                                                                                    |            |                               |   |
| Private networks, such as my home or work network                                                                                                    |            |                               |   |
| while the state of the second second |            |                               |   |
| What are the risks of allowing a program through a firewall?                                                                                                    |            |                               |   |
| Rilow access Cancel                                                                                                    |            |                               |   |

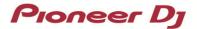

#### [Reference information]

This updater has been verified to operate on the operating systems below:

Windows: Windows 10 / Windows 8.1 / Windows 7 Mac OS X: OS X 10.11 / 10.10 / 10.9

Approximately 3 minutes is required for updating.

The images shown in this Guide may not be the same as the current ones.

## About Trademarks and Registered Trademarks

• "Pioneer DJ" is a trademark of PIONEER CORPORATION, and is used under license.

©2016 Pioneer DJ CORPORATION. All rights reserved.

#### PIONEER DJ CORPORATION

6F, Yokohama i-Mark Place, 4-4-5 Minatomirai, Nishi-ku, Yokohama, Kanagawa 220-0012 Japan